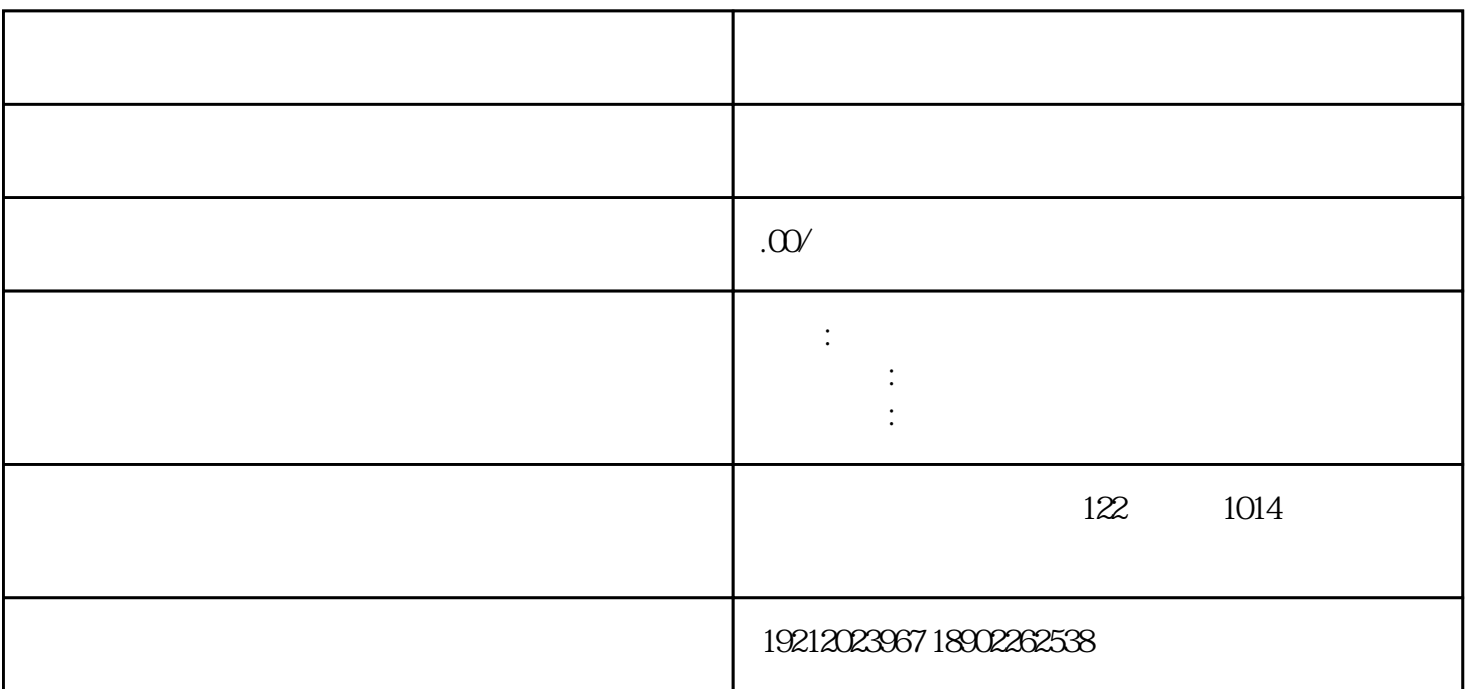

https://zhuanlan.zhihu.com/p/399327187

 $z$ ui $z$ ui

电[子税务局](https://www.zhihu.com/search?q=%E7%A8%8E%E5%8A%A1%E5%B1%80&search_source=Entity&hybrid_search_source=Entity&hybrid_search_extra=%7B%22sourceType%22%3A%22article%22%2C%22sourceId%22%3A%22399327187%22%7D)网上办理,申请路径如下:

【路径二】:【办税桌面】-【税务行政许可】-[【税务行政许可](https://www.zhihu.com/search?q=%E7%A8%8E%E5%8A%A1%E8%A1%8C%E6%94%BF%E8%AE%B8%E5%8F%AF&search_source=Entity&hybrid_search_source=Entity&hybrid_search_extra=%7B%22sourceType%22%3A%22article%22%2C%22sourceId%22%3A%22399327187%22%7D)  $\sim$  2011

资格】-【现在去办理】(注意:该路径仅为符合条件的新办纳税人提供);

【路径一】:新办纳税人套餐办理。功能入口:【登录电子税务局】-【您符合新办纳税人套餐业务办理

税服务厅办理,详细资料可查看《国家税务总局深圳市税务局办税指南》"增值税专用发票(增值税税

 $\overline{a}$  -  $\overline{a}$  -  $\overline{a}$  -

统)zui

 $\mathcal{D}$ 

 $\alpha$  -  $\alpha$  -  $\alpha$  -  $\alpha$  -  $\alpha$  -  $\alpha$ 

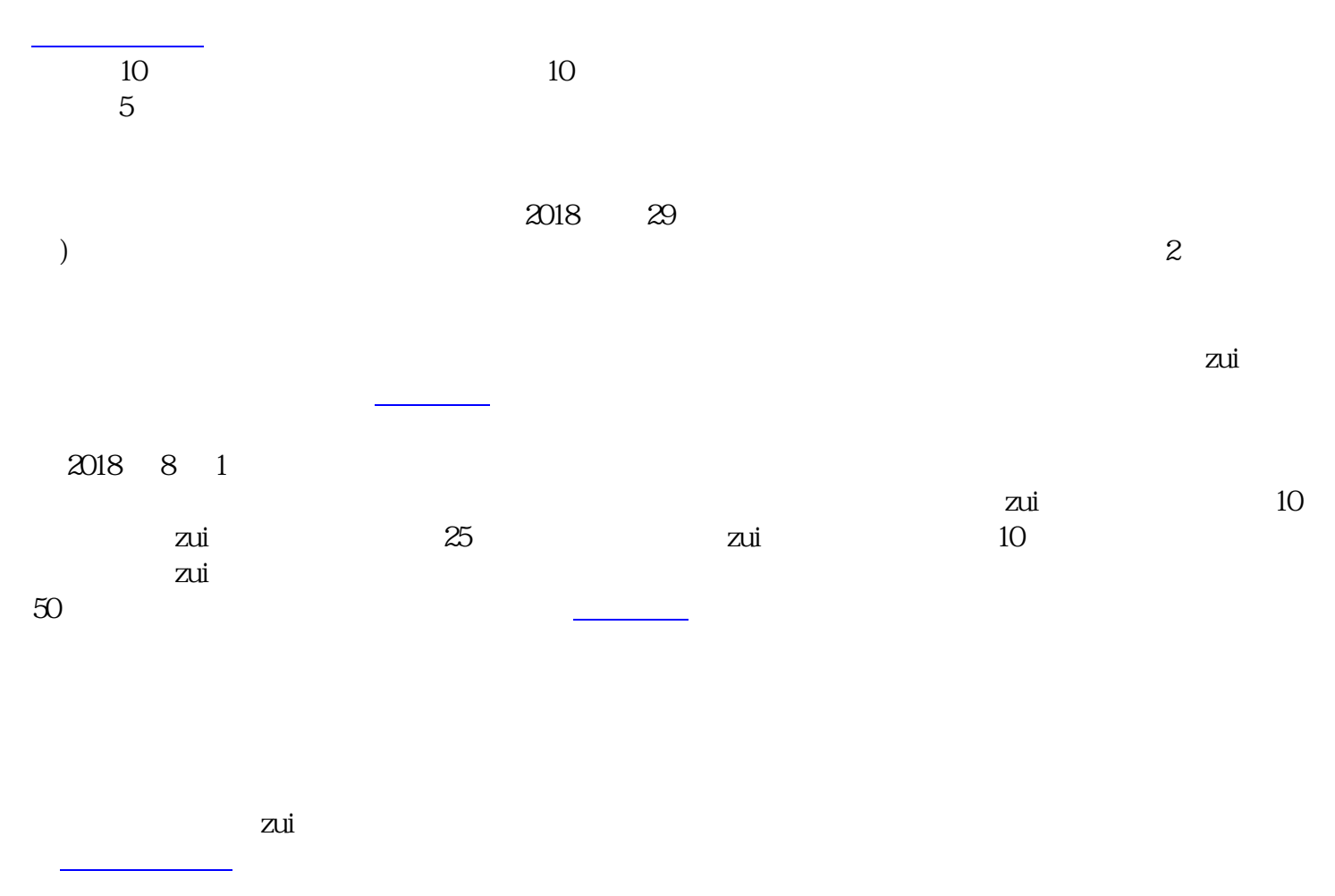

家税务总局深圳市税务局官方网首页-【[纳税服务】](https://www.zhihu.com/search?q=%E7%BA%B3%E7%A8%8E%E6%9C%8D%E5%8A%A1&search_source=Entity&hybrid_search_source=Entity&hybrid_search_extra=%7B%22sourceType%22%3A%22article%22%2C%22sourceId%22%3A%22399327187%22%7D)-【办税指南】-【发票办理】-【领用发票】。

二、税务机[关办结时限](https://www.zhihu.com/search?q=%E5%8A%9E%E7%BB%93%E6%97%B6%E9%99%90&search_source=Entity&hybrid_search_source=Entity&hybrid_search_extra=%7B%22sourceType%22%3A%22article%22%2C%22sourceId%22%3A%22399327187%22%7D)

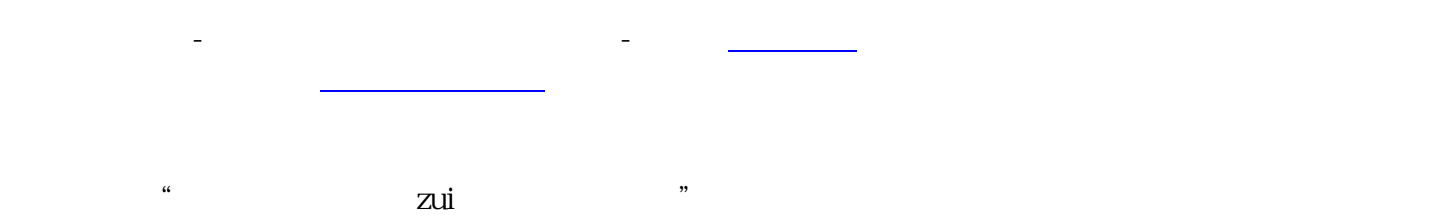

规定完[成实名认证](https://www.zhihu.com/search?q=%E5%AE%9E%E5%90%8D%E8%AE%A4%E8%AF%81&search_source=Entity&hybrid_search_source=Entity&hybrid_search_extra=%7B%22sourceType%22%3A%22article%22%2C%22sourceId%22%3A%22399327187%22%7D)后再进行办理。